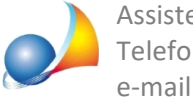

## **Voltura2.0-Comeavvienelatrasmissionetelematicadelladomandadivoltura?E'** possibile inviarla direttamente da DE.A.S.? Come scaricare le ricevute?

Per trasmettere telematicamente la domanda di voltura catastale è necessario utilizzare *Voltura2.0*inmodalità*on-line.*

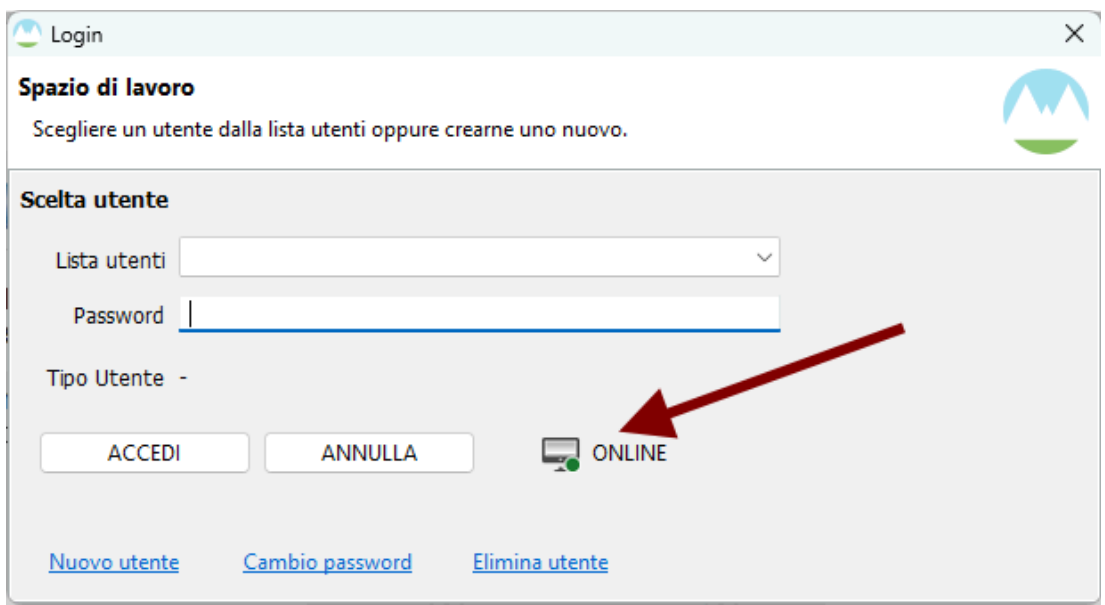

Per accedere in modalità online è necessario aver creato un utente utilizzando le credenziali*SisteroGeoweb*.

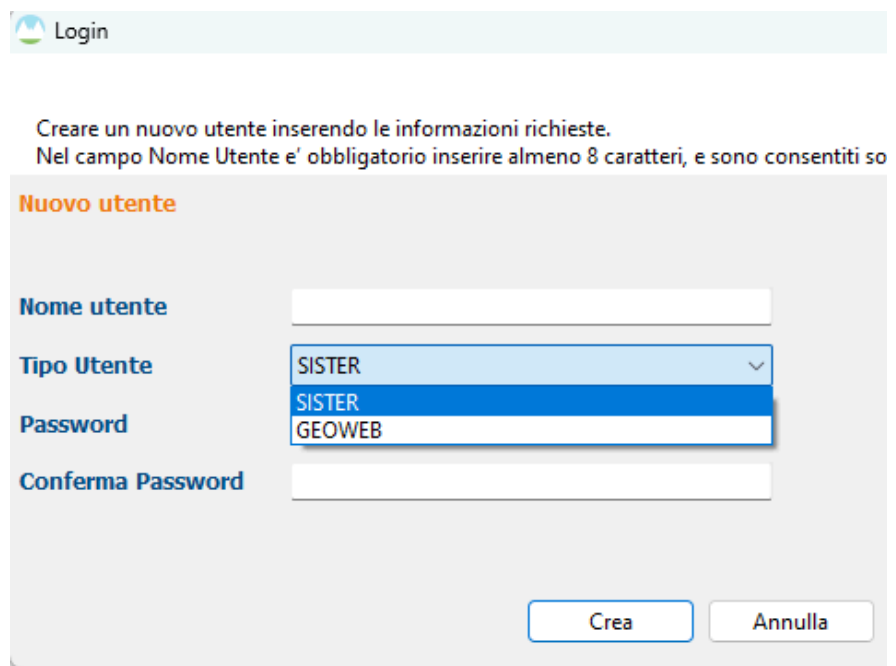

La trasmissione non può quindi avvenire direttamente da DE.A.S.

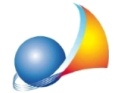

Ricordiamocheunavoltacreatoilfilexmlsarànecessarioimportarloin*Voltura2.0,* validarlo e creare il plico della domanda di voltura.

L'invio è possibile anche tramite l'apposita funzione resa disponibile sul portale Sister dell'Agenzia delle Entrate. In tal caso il *plico* dovrà essere preventivamente firmato digitalmente.

Le successive ricevute si potranno scaricaricare direttamente dall'interno di Voltura 2.0 tramitelafunzione*Servizi|RicercaPratiche*oppureda*Sister.*

In alternativa alla trasmissione telematica, è possibile inviare il plico in formato xml (firmato digitalmente) tramite PEC all'Ufficio Provinciale di competenza, allegando la ricevuta di pagamento effettuato tramite modello F24 Elide.

Vedianche:

Voltura 2.0 - Posso inviare la domanda di voltura in formato XML (plico) tramite PEC? Ed in questo caso come avviene il pagamento dei tributi?